# **EMAT EMAIL LOGIN E-LEARNING MODULE**

Log into email by going to https://owa.sunnybrook.ca (please bookmark on mobile devices to check email easily)

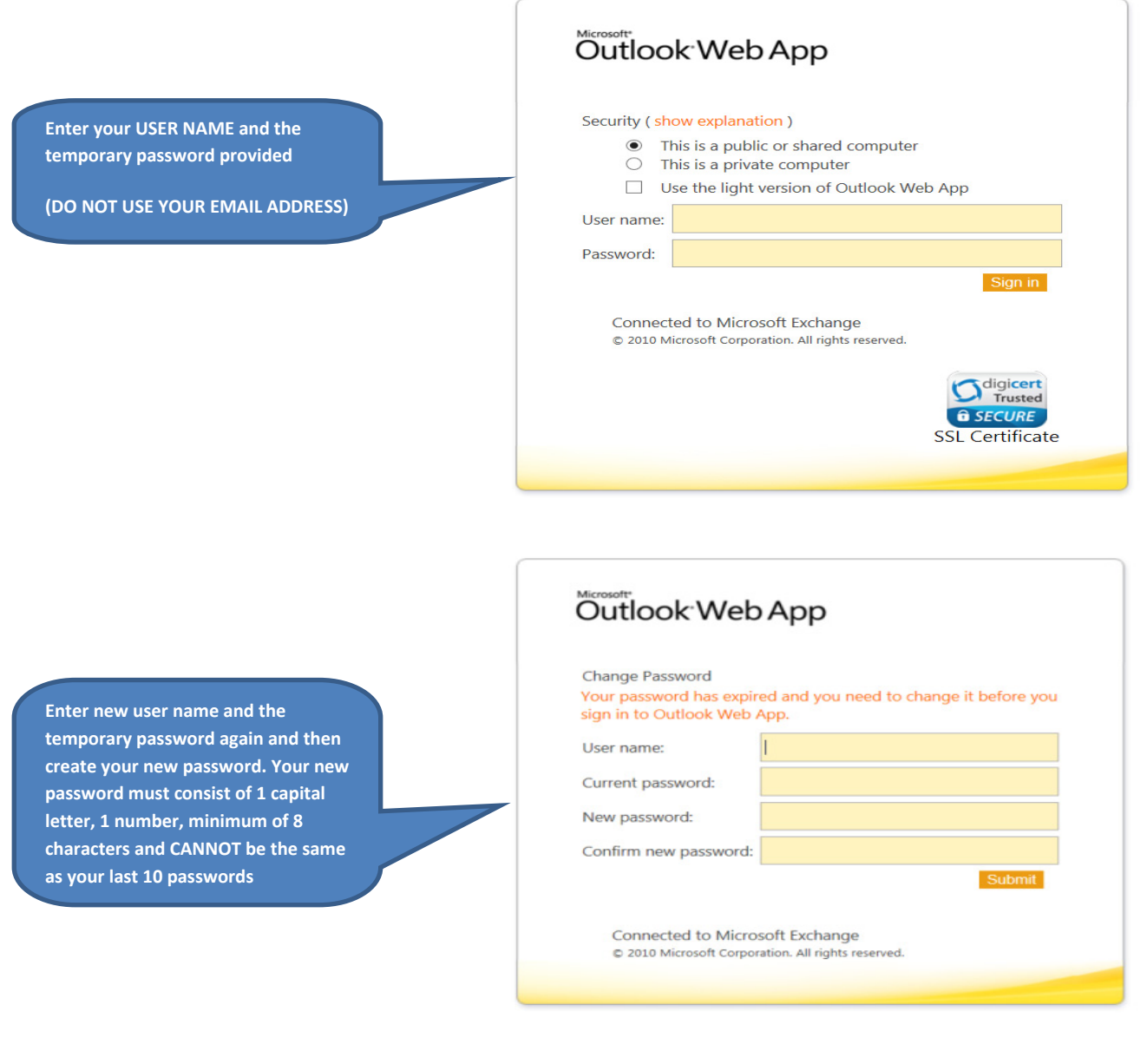

**ALL Sunnybrook Passwords expire every 90 days.** 

**Passwords must be changed on computers (PC or Macs) ONLY; not on mobile devices.** 

**Everyone must set up a profile on myPassword.** 

**Create your myPassword profile for when you forget your password or require a reset.** 

**Once you've changed your password, you must re-enter your new password on all platforms saved on mobile devices.** 

# **How to set up your profile**

Go to https://sbmypassword.sunnybrook.ca The myPassword Self-Service page will appear. Select the link to **Edit my Profile**.

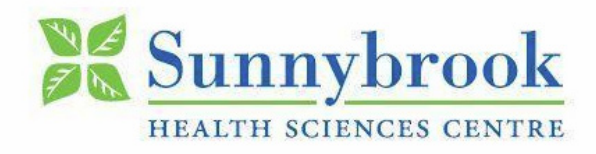

FIRST TIME USERS - click on "Edit my Profile" to create your Password Reset Profile.

#### **Change my Password**

Change your password if you know your current password

# **Unlock my Account**

Unlock your account if you remember your password

#### **Reset my Password**

Reset your password if you don't know your current password

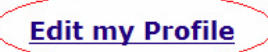

Edit the questions and answers in your Password Reset Profile

You will be prompted to login with your EMAT EMAIL credentials (username and password)

If you experience difficulties, please contact CONNIE GIORDANO @ connie.giordano@sunnybrook.ca or 416-849-2452. DO NOT CONTACT SUNNYBROOK HELP DESK.

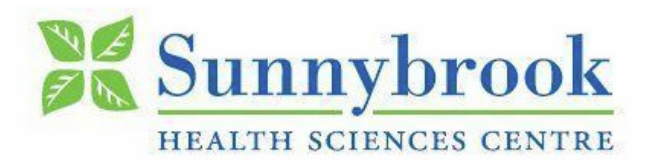

## FIRST TIME USERS - click on "Edit my Profile" to create your Password Reset Profile.

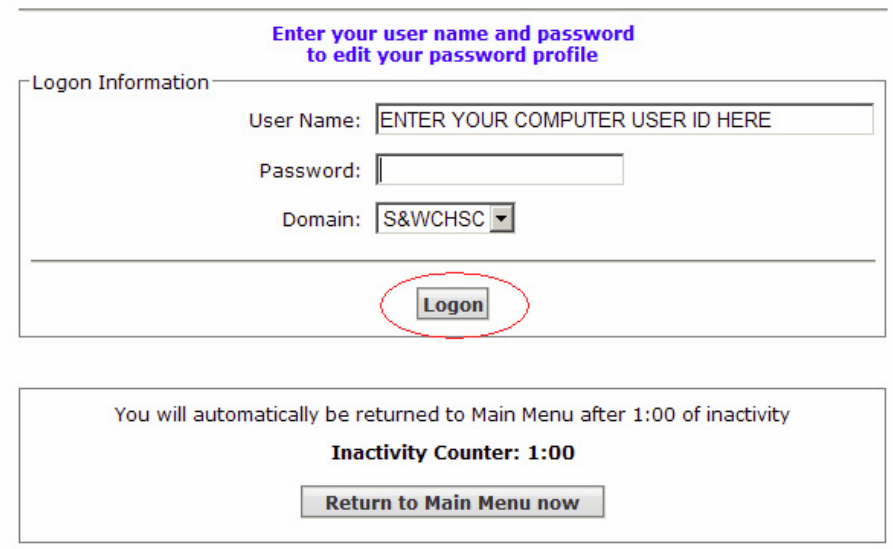

Fill in your security questions and answers.

\*\*Please write down your password answers for the security questions for future reference.\*\*

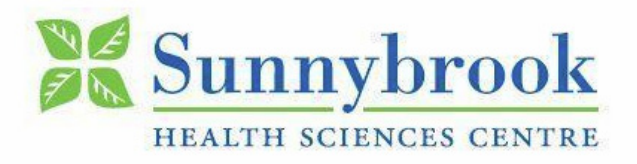

## FIRST TIME USERS - click on "Edit my Profile" to create your Password **Reset Profile.**

#### Answer these questions to complete your profile

#### Answers to all questions are required

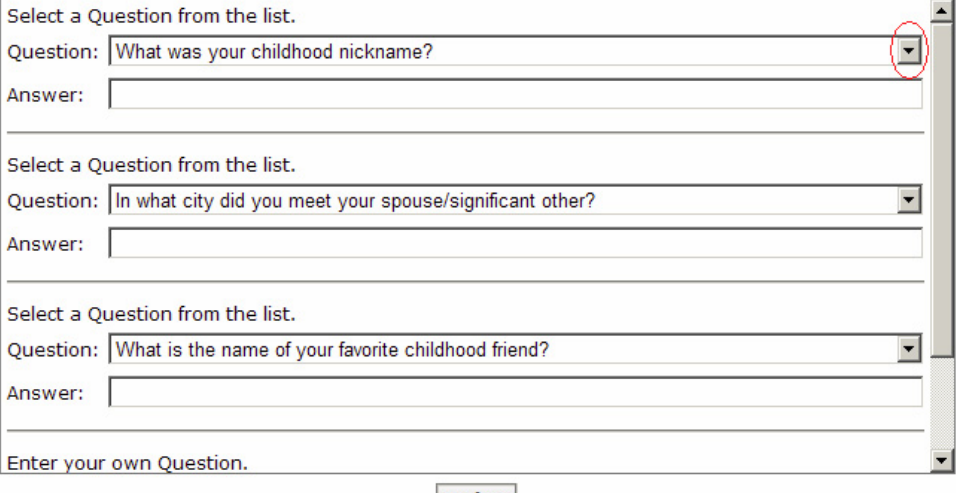

**Update** 

You will automatically be returned to Main Menu after 1:00 of inactivity **Inactivity Counter: 0:59 Return to Main Menu now** 

Select the **Update** button at the bottom of the page when done. You will be returned to the logon window.

Your *myPassword* profile is now set up and can be used any time your account is locked, you forgot your password or you want to change it. Simply use any computer (not mobile devices) connected to the Internet to visit *myPassword* to fix any of these password problems instantly.

From outside of Sunnybrook access https://sbmypassword.sunnybrook.ca